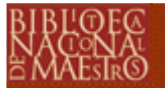

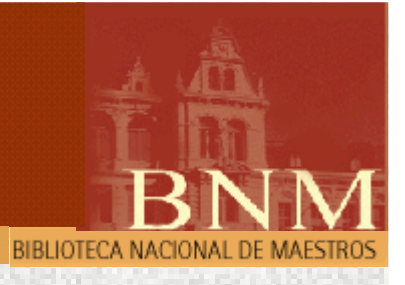

# GenIsisWeb : Asistente del WWWISIS 3.0para la creación y mantenimiento de OPACs Web

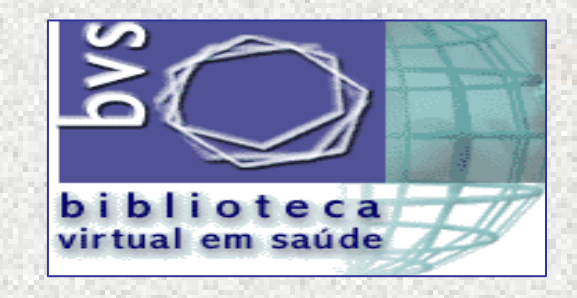

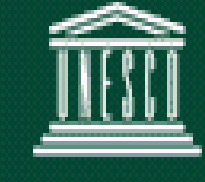

**United Nations Educational,** Scientific and Cultural Organization

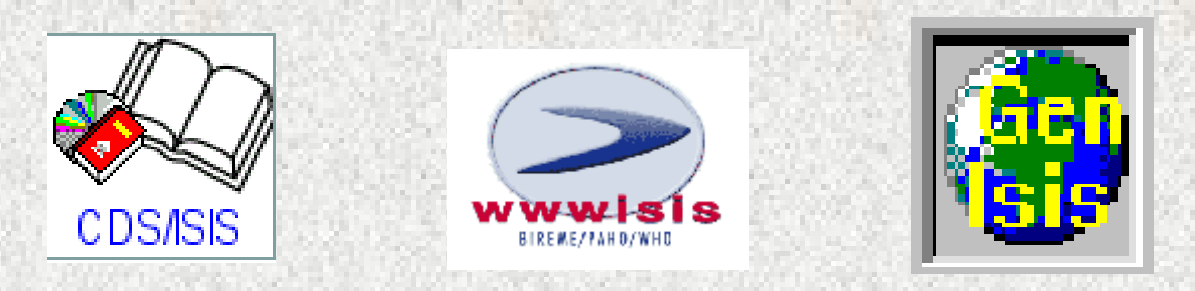

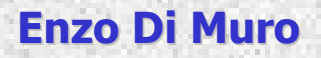

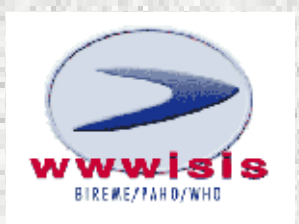

- BIREME desarrolla la interfase WWWISIS (versión 3) que permiteacceder a una base CDS-ISIS con un navegador WEB.
- Este programa sharew are se ha desarrollado para diferentesplataformas (HP UNIX, SunOS, IBM AIX, PC Linux, PC Windows, PCSCO)
- Incluye todas las funciones de administración de bases de datos ISIS.

• Genera sus salidas a través de la interacción del HTML y el lenguajede formateo del ISIS.

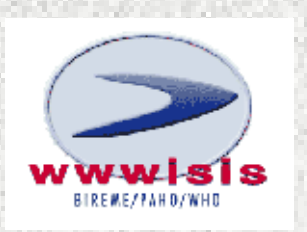

•Servidor para bases de datos CDS/ISIS en entorno web <sup>ó</sup> intranet.

•Arquitectura cliente servidor.

• Tecnología CGI - Common Gateway Interface = Interfase de Acceso Común: interfase estándar de intercambio de datos través de la cualse organiza el envío y recepción de datos entre navegador y los programas o bases de datos en servidores web.

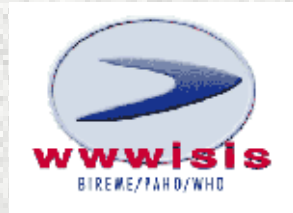

- No soporta frames
- No soporta XML
- •Resulta muy dificultoso relacionar bases de datos

### Si lo pueden hacer:

- WXIS (wwwisis 4.0) (U\$D 150,00 por año aprox.)
- Versiones posteriores

# programa servidor Web

El HTTPD = Hypertext Transfer Protocol Daemon dirige la labor en el equipo servidor. El protocolo usado, HTTP (Hypertext Transfer Protocol), constituye un conjunto de reglas de diálogo entre servidores y navegadores.

Permite:

- §recibir y responder a peticiones HTTP
- §entregar informaciones
- ejecutar los formularios: creación de aplicaciones interactivas§
- § ejecutar los scripts para acceder a otros recursos del servidor Web (por ejemplo: bases de datos)

Antes de su instalación, todo programa servidor necesita verificar que el protocolo TCP/IP se encuentre declarado en el equipo servidor.

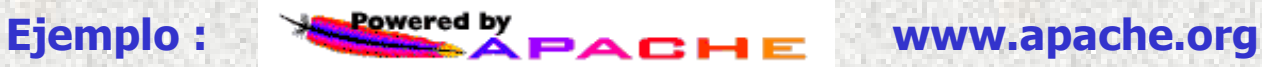

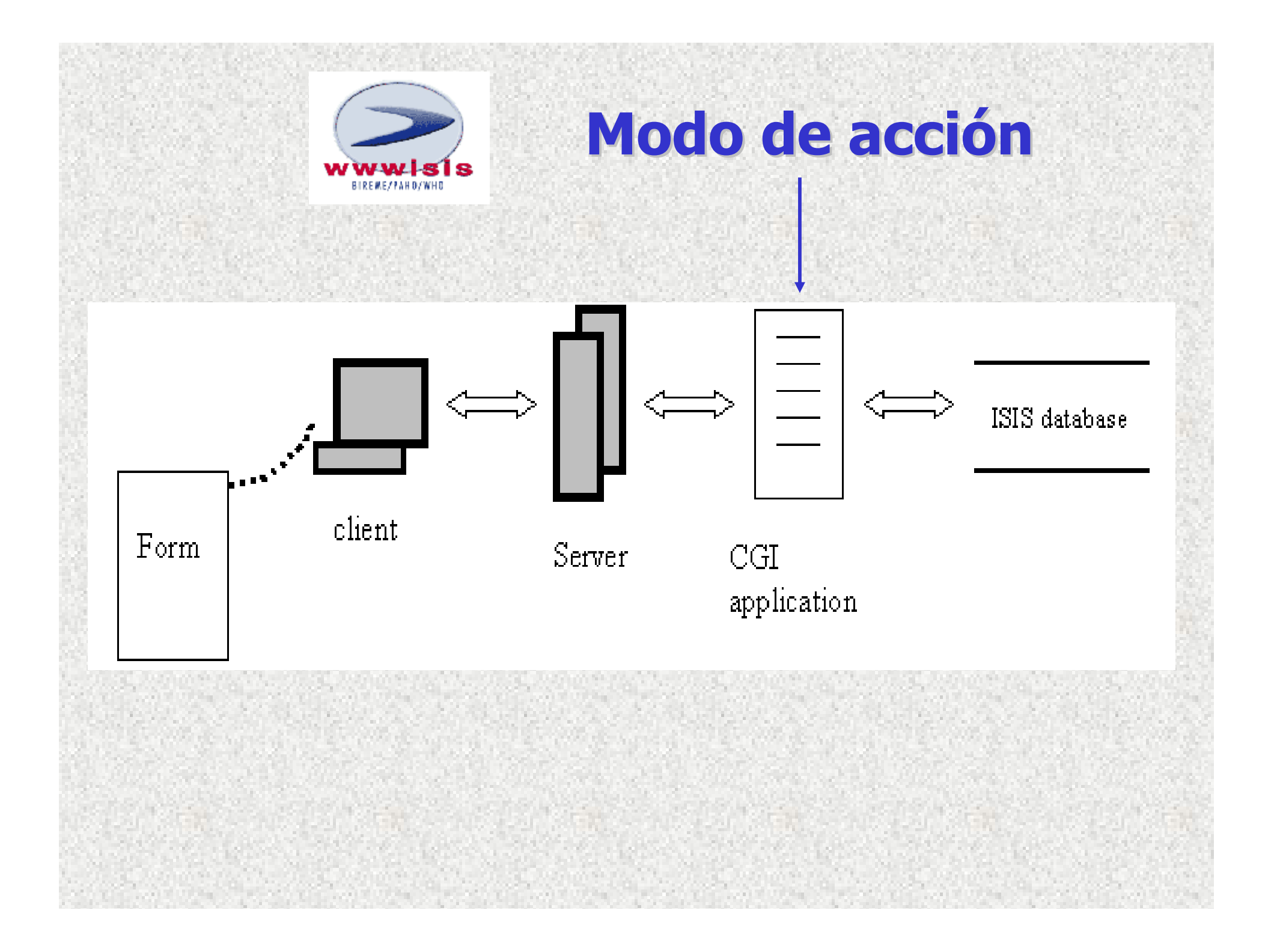

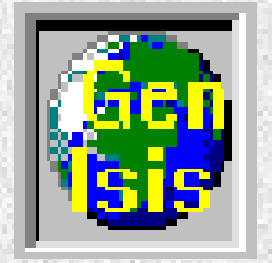

# Permite la configuración de la interfase WWWISIS.

Las bases de datos CDS-ISIS no necesitan una configuración específica para ser consultadas desde la Web : el módulo permite consultar todo tipo de base CDS-ISIS, sin importar su estructura.

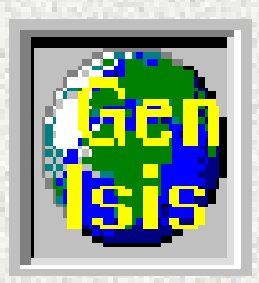

# Instalación

Windows 95/98, 2000, XP o NT:

- Programa SETUP.EXE
- Subdirectorio de instalación por defecto:

c:\Archivos de Programa\GenIsisWeb

 Requerimientos mínimos: El programa sólofunciona en entorno de 32 bits (Windows95 o superior)

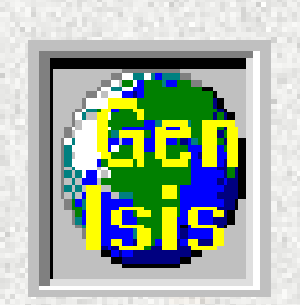

configura automáticamente al httpd APACHE efectuando las siguientes operaciones :

Copia el módulo CGI WWWI32.EXE, desarrollado por BIREME, en el subdirectorio:

c:\Archivos de Programa\Apache Group\Apache\Cgi-Bin

Declara un "ALIAS" en el archivo:

C:\Archivos de Programa\Apache Group\Apache\Conf\httpd.conf

de la siguiente forma:

Alias /wwwisis/ "C:/[Subdirectorio de instalación]/wwwisis/"

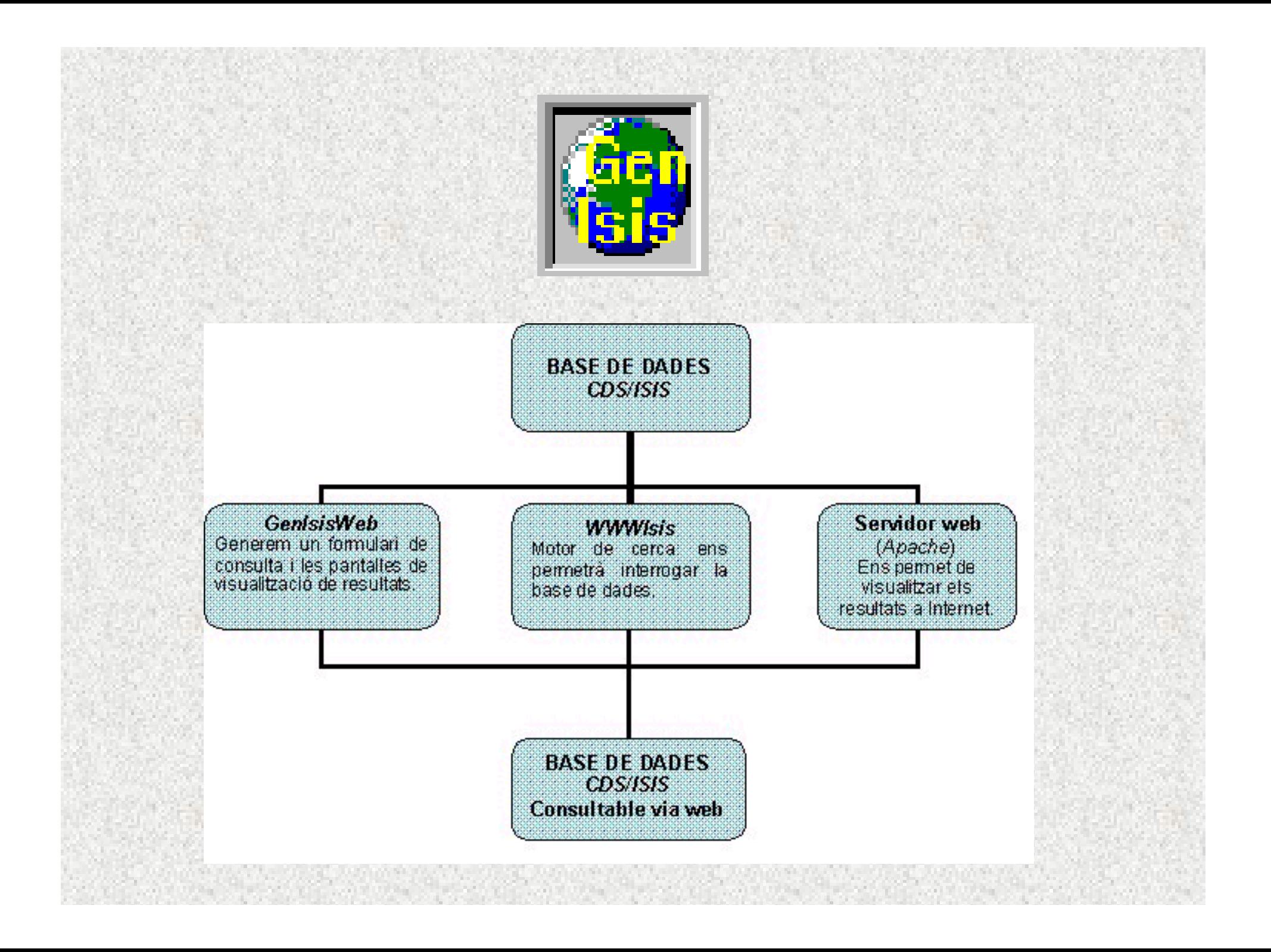

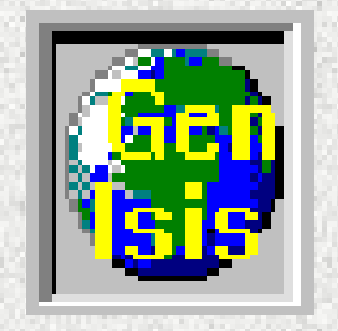

# Utiliza de la base de datos:

### •FDT

## •FST

# •Archivos de datos : MST y XRF

•Archivos del diccionario : CNT, N01, N02, L01, L02, IFP

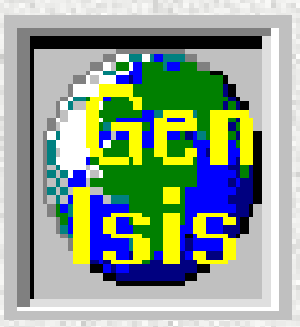

La declaración de una nueva aplicación (un nuevo Opac) se efectúa configurando los siguientes elementos:

- Configuración de la Recuperación : establecimiento de los Configuración de la Recuperación : establecimiento de los criterios de búsqueda (formulario de consulta).
- Formato "Lista" : configuración de un formato de visualización Formato "Lista" : configuración de un formato de visualización corto que muestre rápidamente la lista de registros obtenidos en la respuesta.
- Formato "Detallado" : formato de visualización extenso. Formato "Detallado" : formato de visualización extenso. Al mismo se accede desde el formato lista a través un enlace Al mismo se accede desde el formato lista a través un enlace hipertextual (imagen o texto).

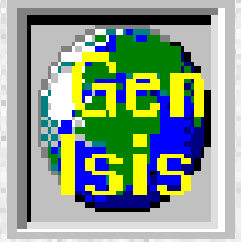

# Configuración de la Recuperación

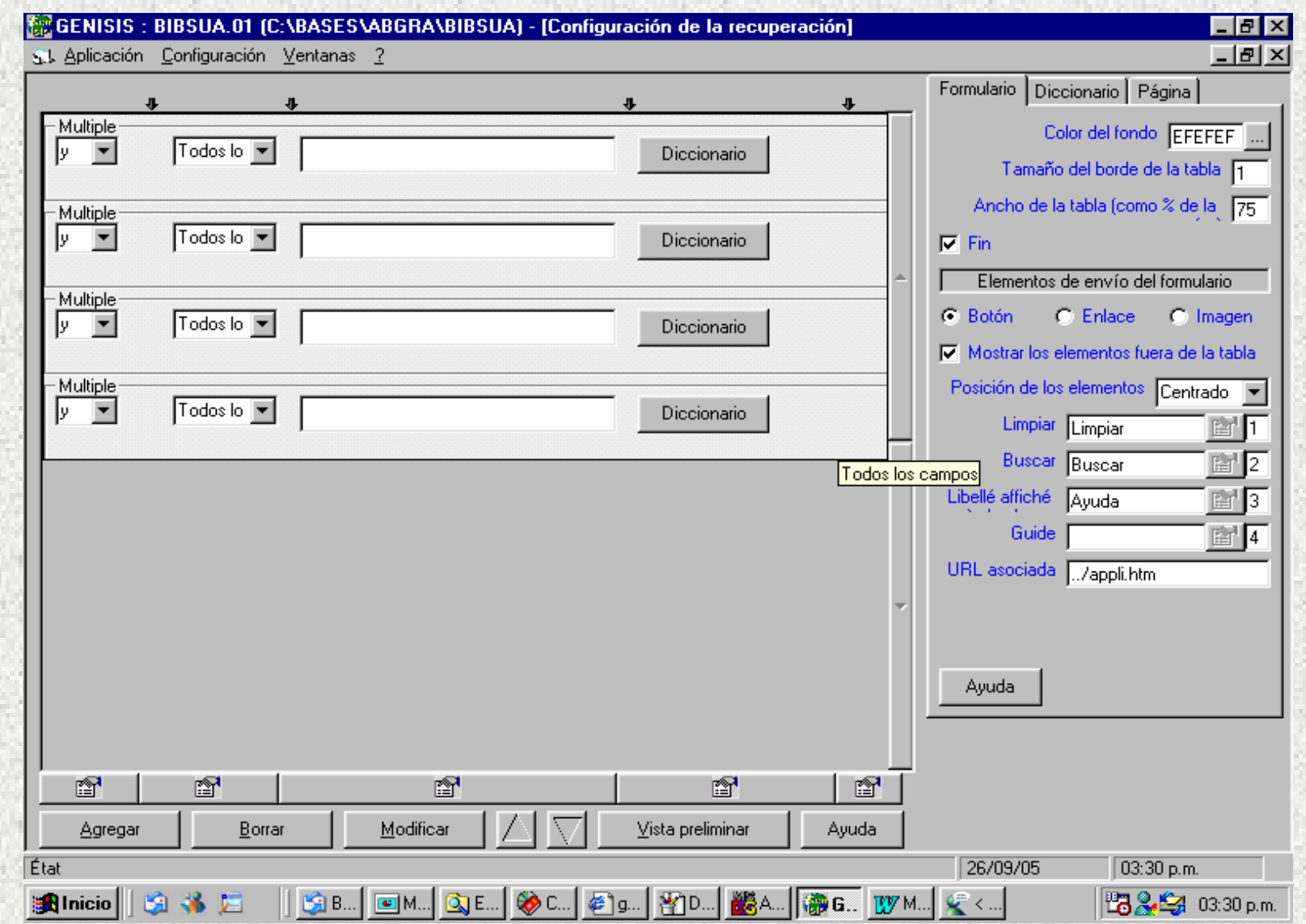

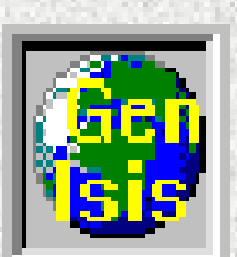

# Configuración general del formulario,la página y el diccionario

**Biblioteca** 

图

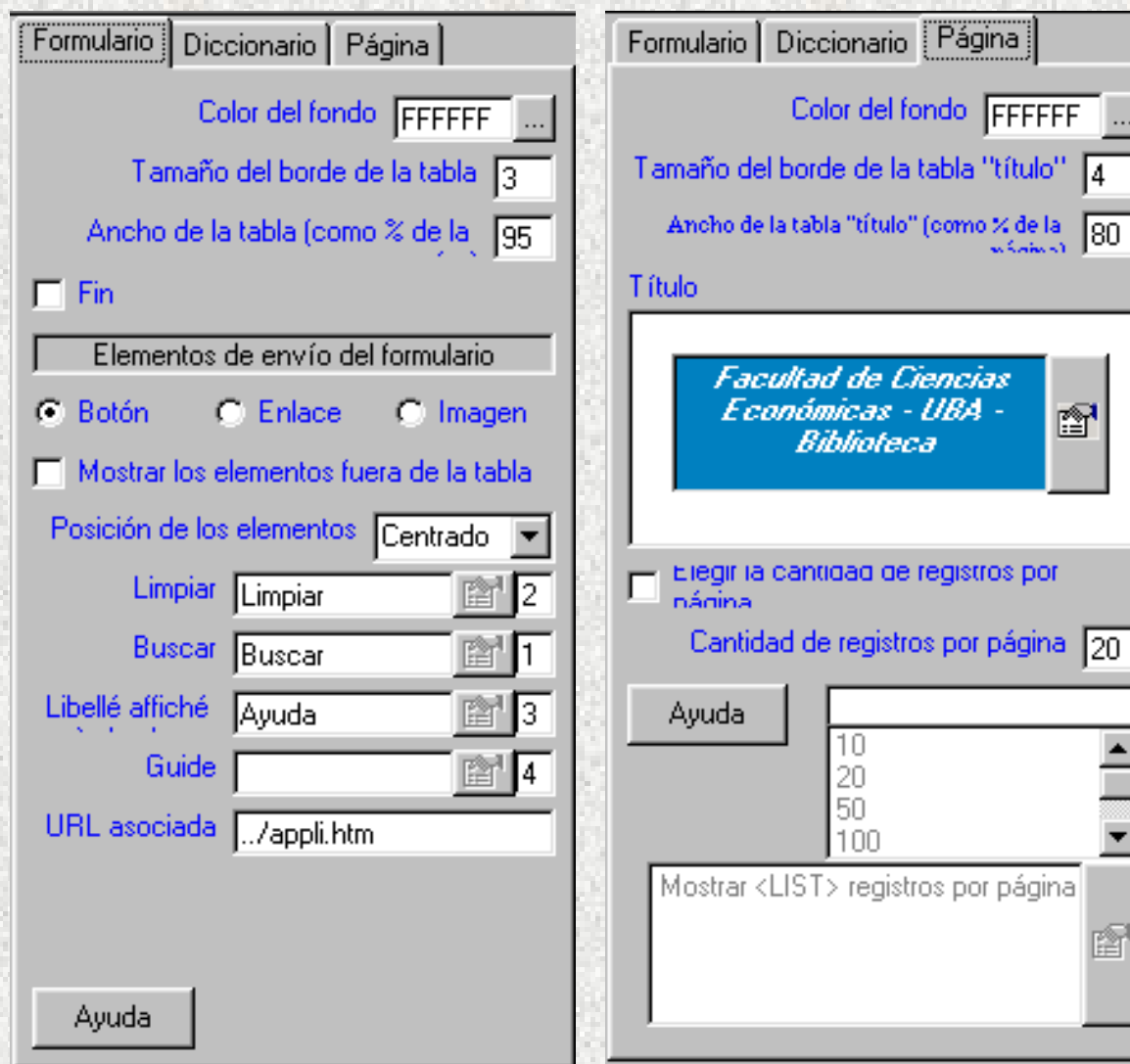

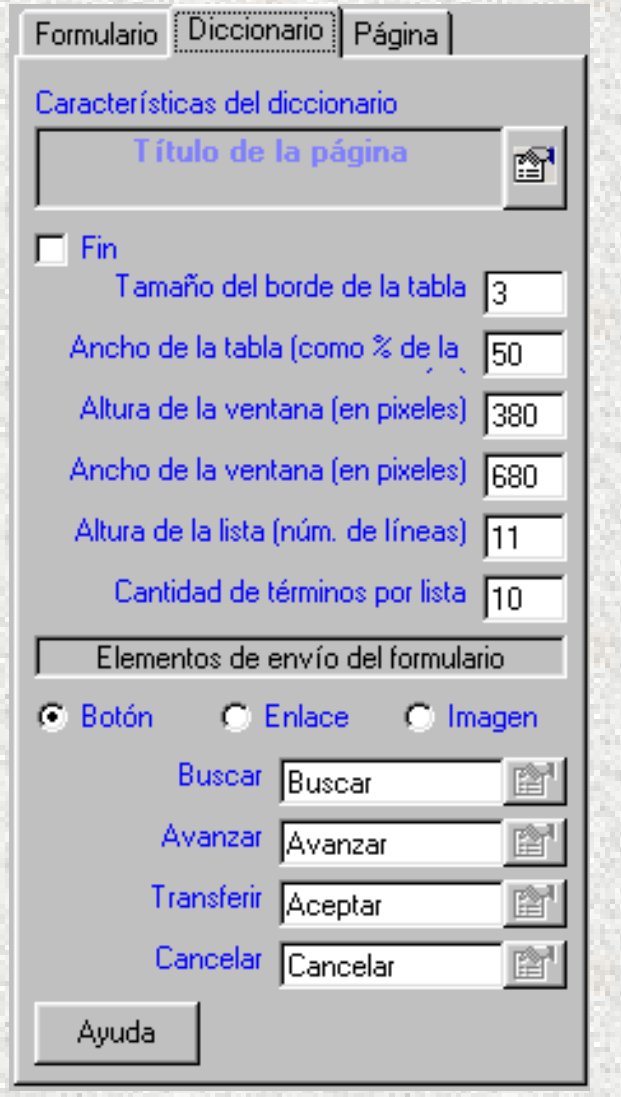

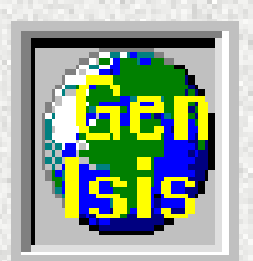

# FST y configuración de la recuperación

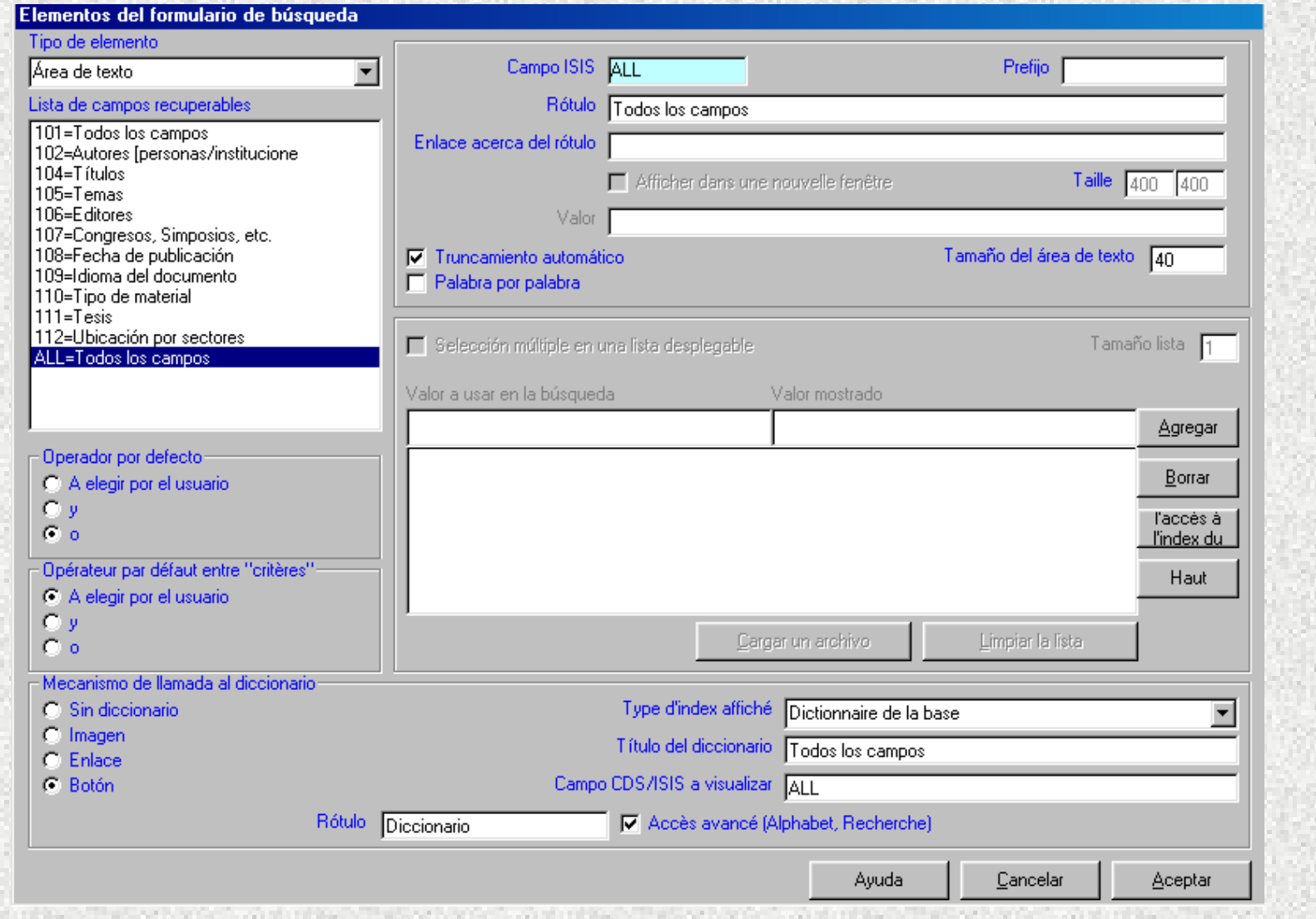

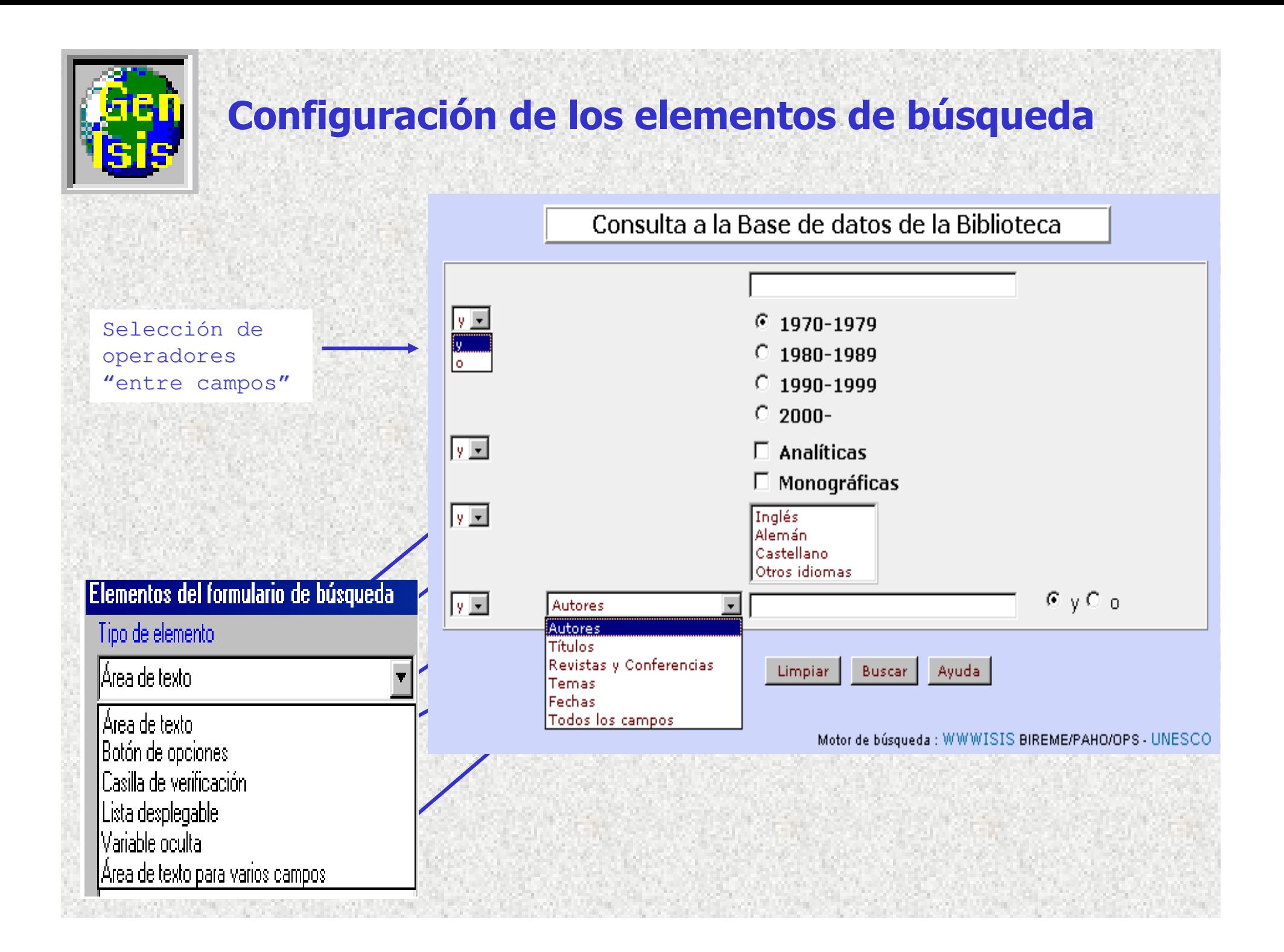

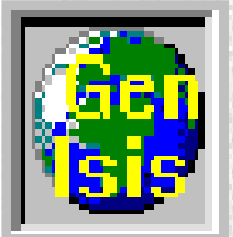

# Formulario para la confección del formato "Lista"y operaciones con el formulario

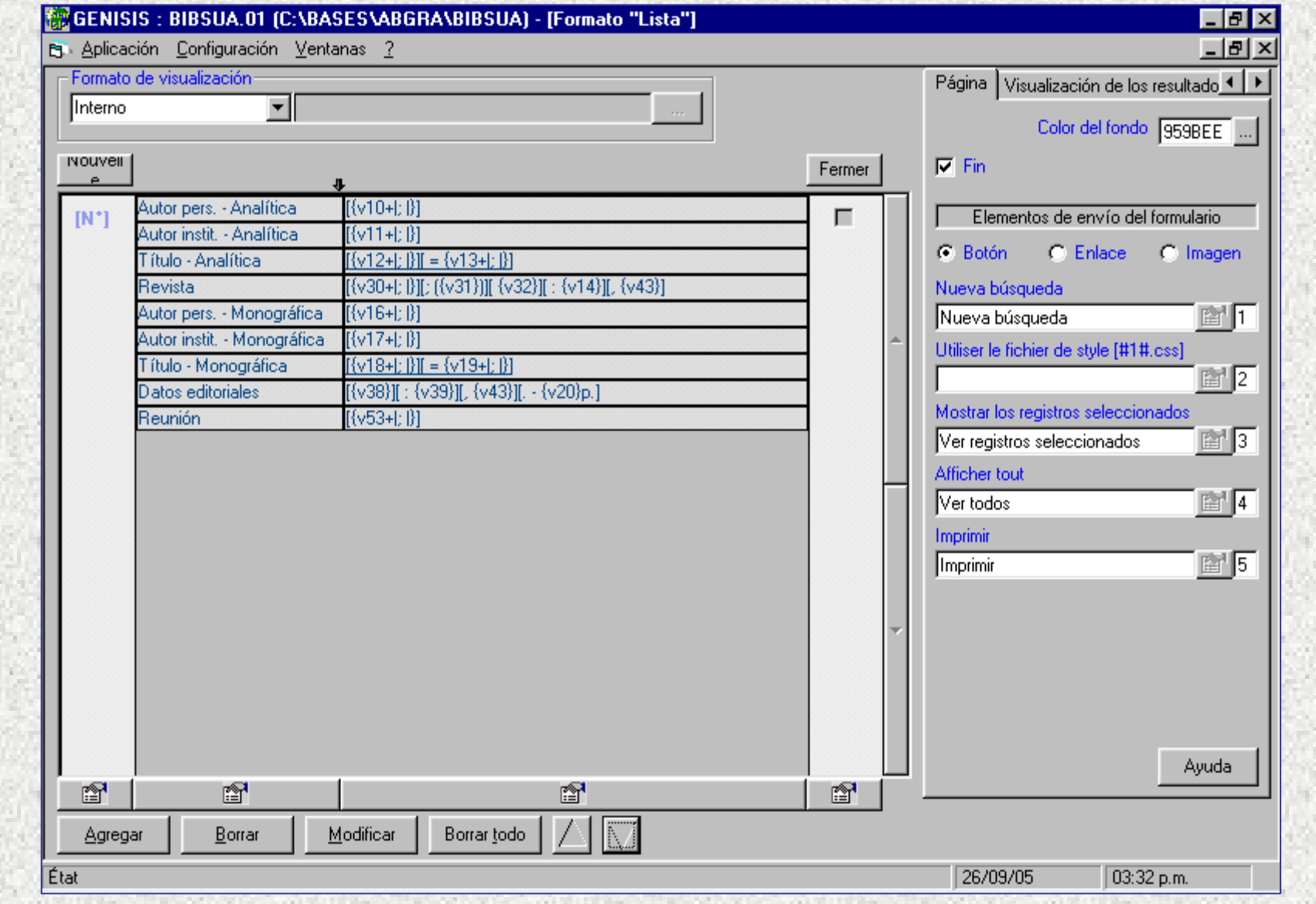

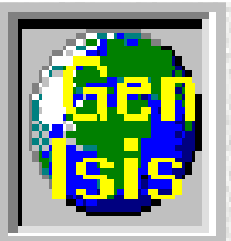

# Configuración general de la página y de la visualización de los resultados

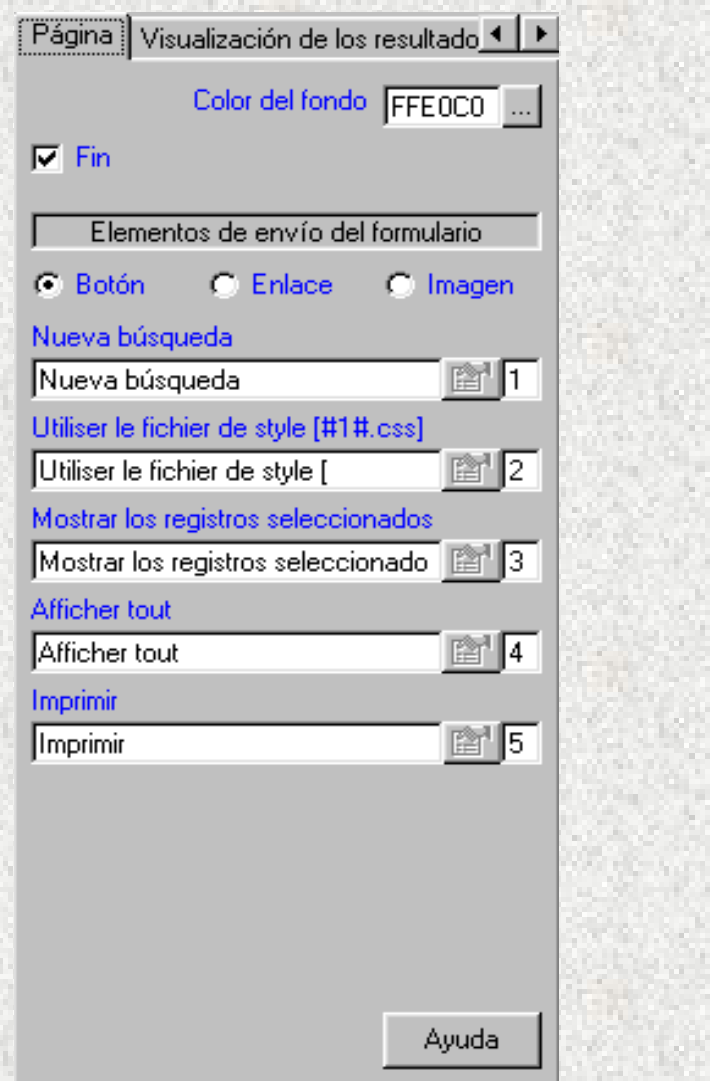

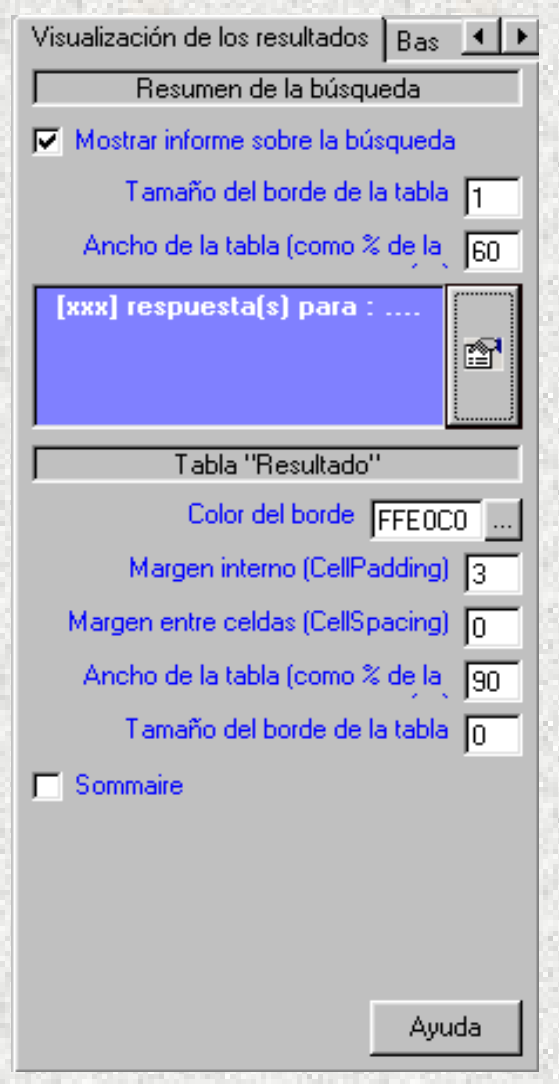

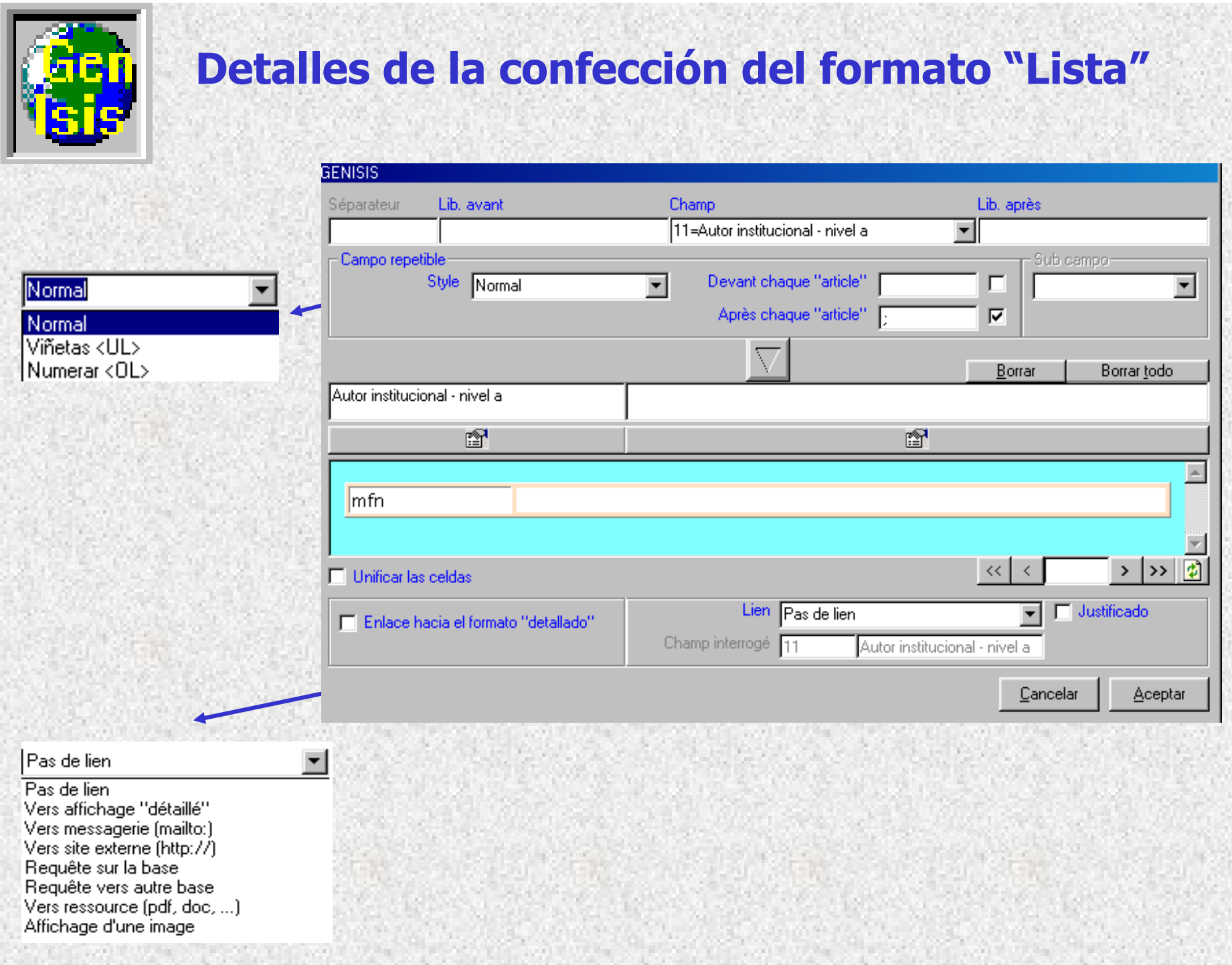

was a component of

Marco Macona

,,,,,,,,,,,,,,,,,,,,,

×

1919-1920 UNITED

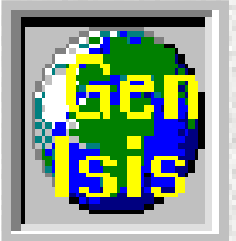

# Formulario para la confección del formato "Detallado" y operaciones con el formulario

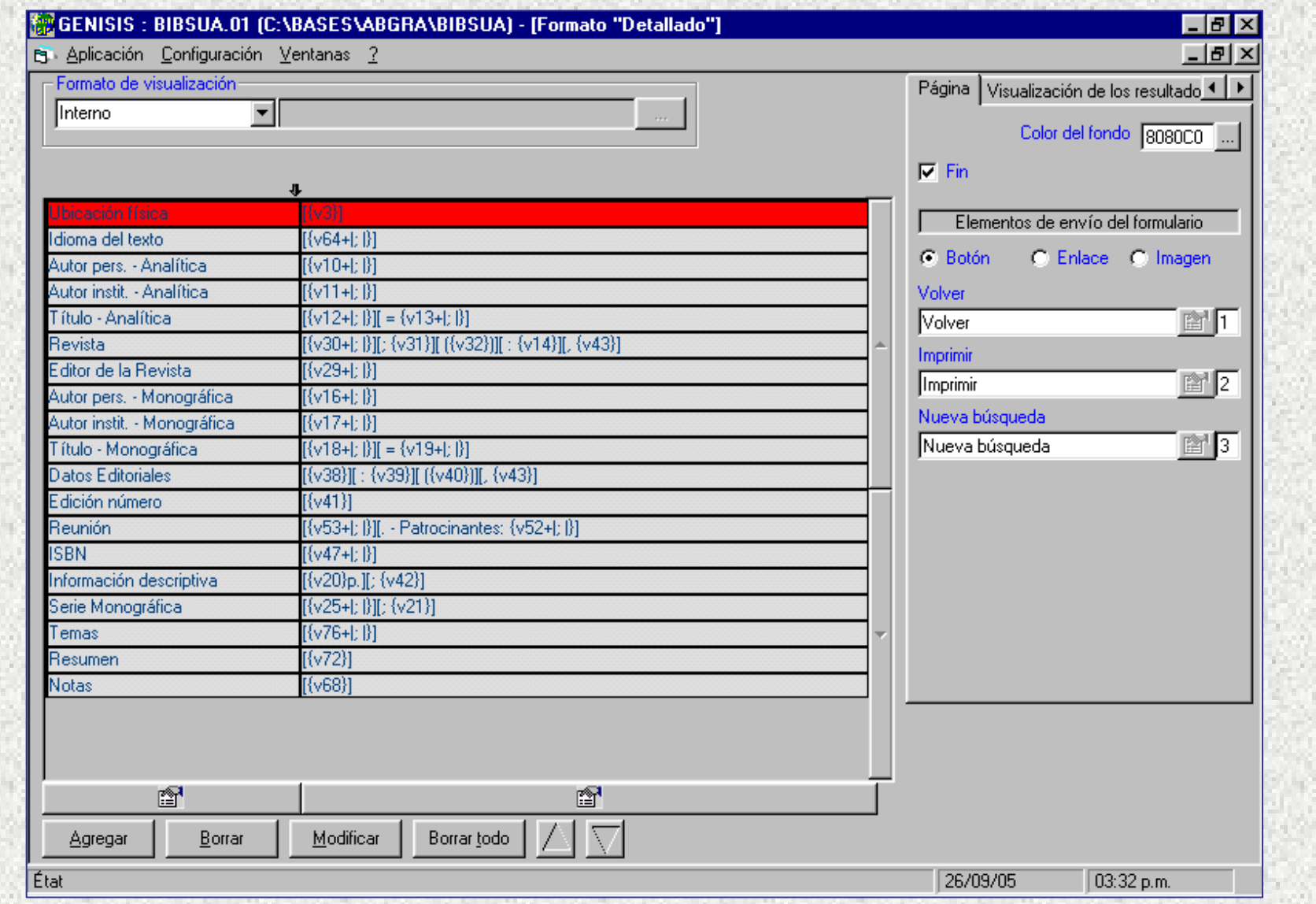

# Formulario de consulta - Ejemplo 1

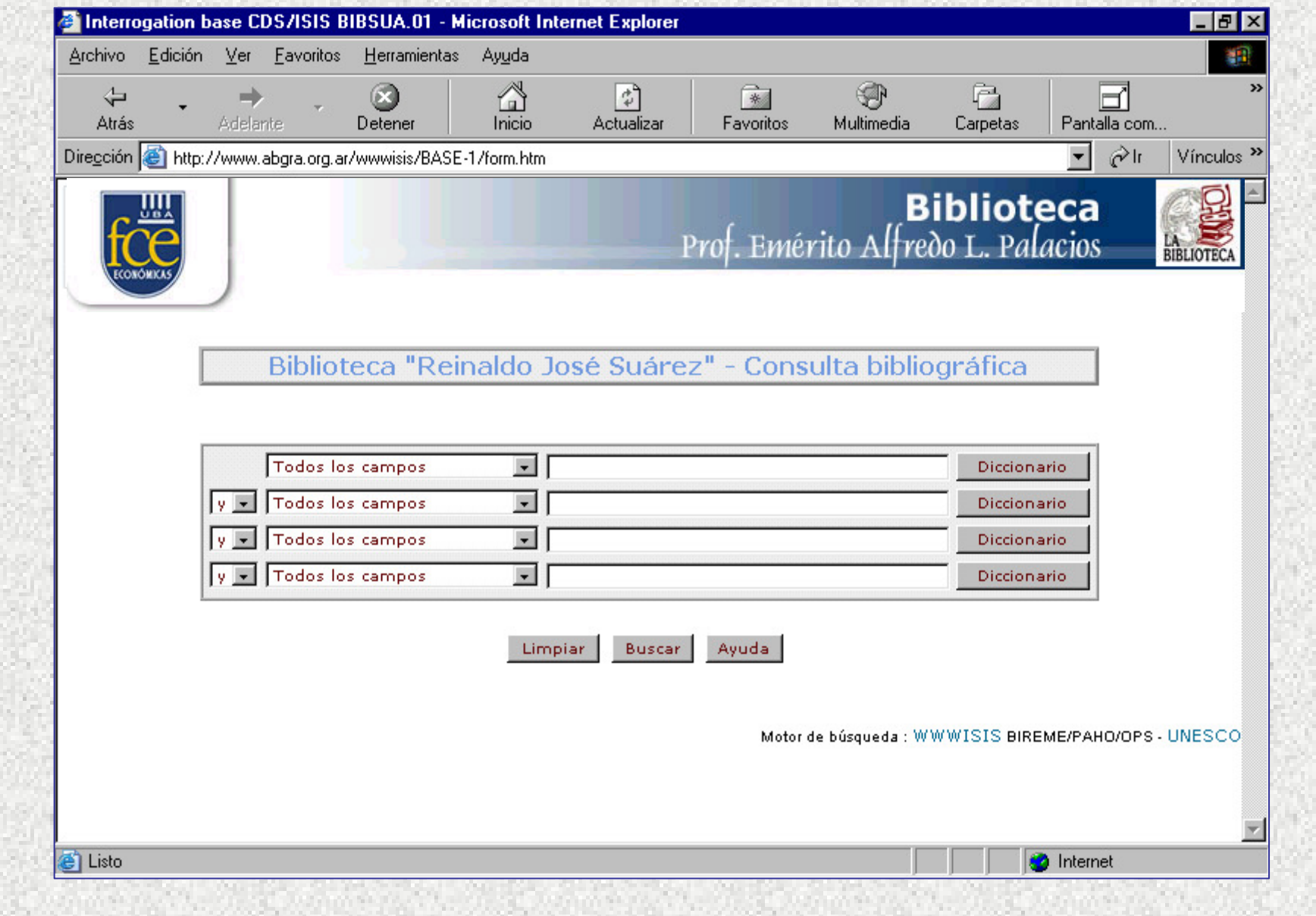

# Formulario de consulta - Ejemplo 2

#### Catálogo en Línea - Búsqueda Simple

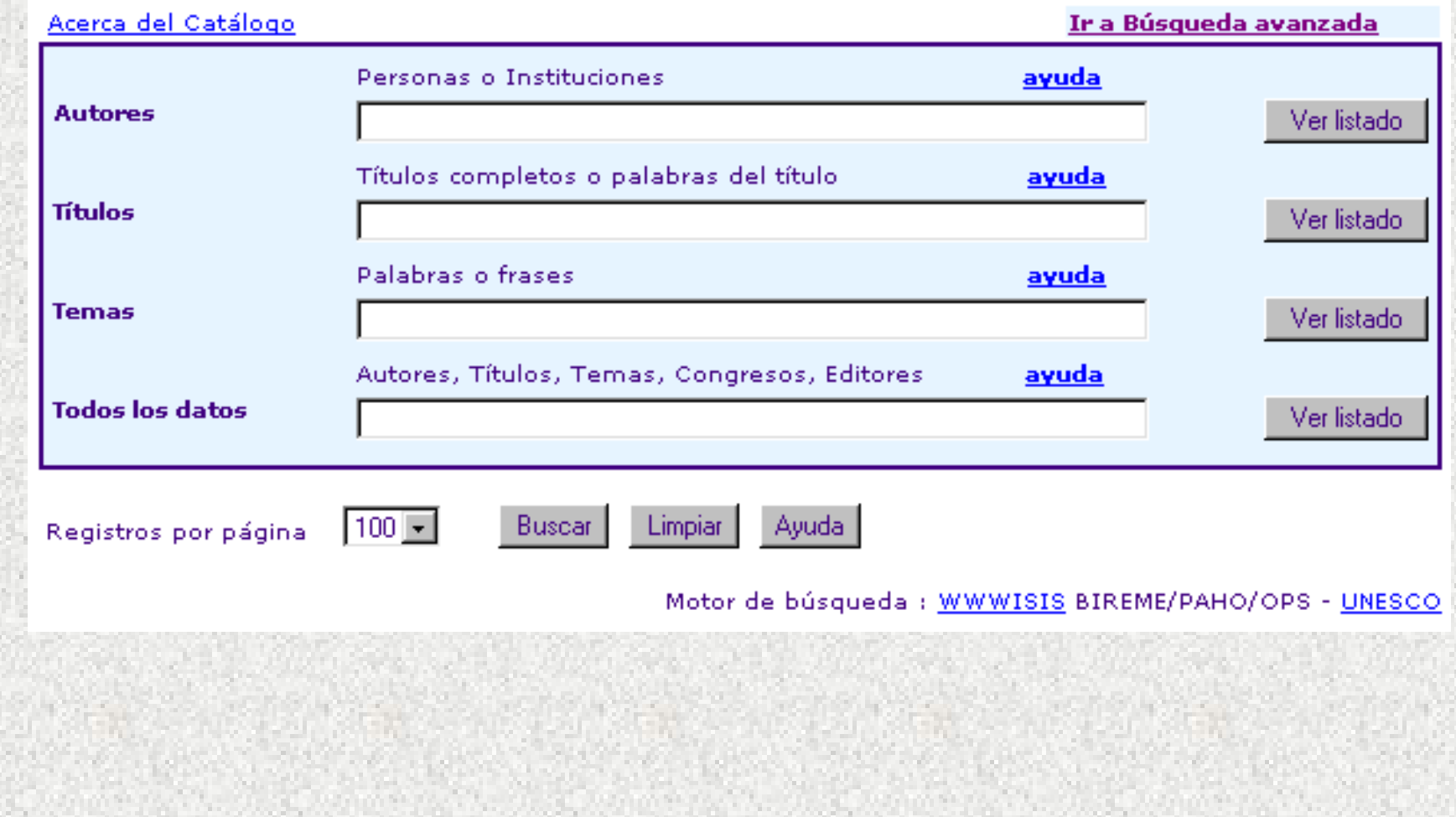

# **Formulario de consulta - Ejemplo 3**<br>Catálogo en Línea - Búsqueda Avanzada

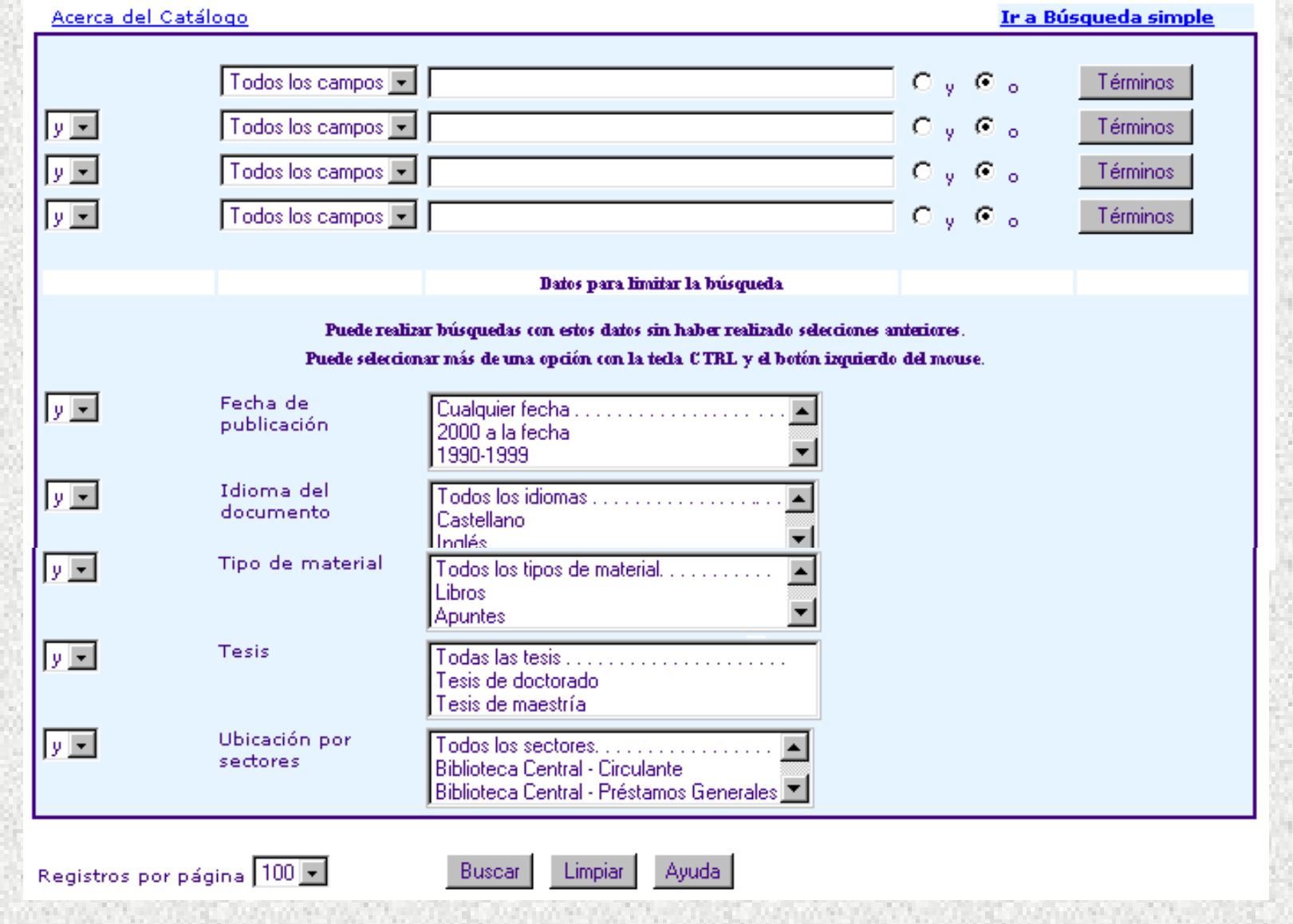

# Formulario de consulta - Ejemplo 4

#### Hemeroteca - Consulta de Existencias de Revistas

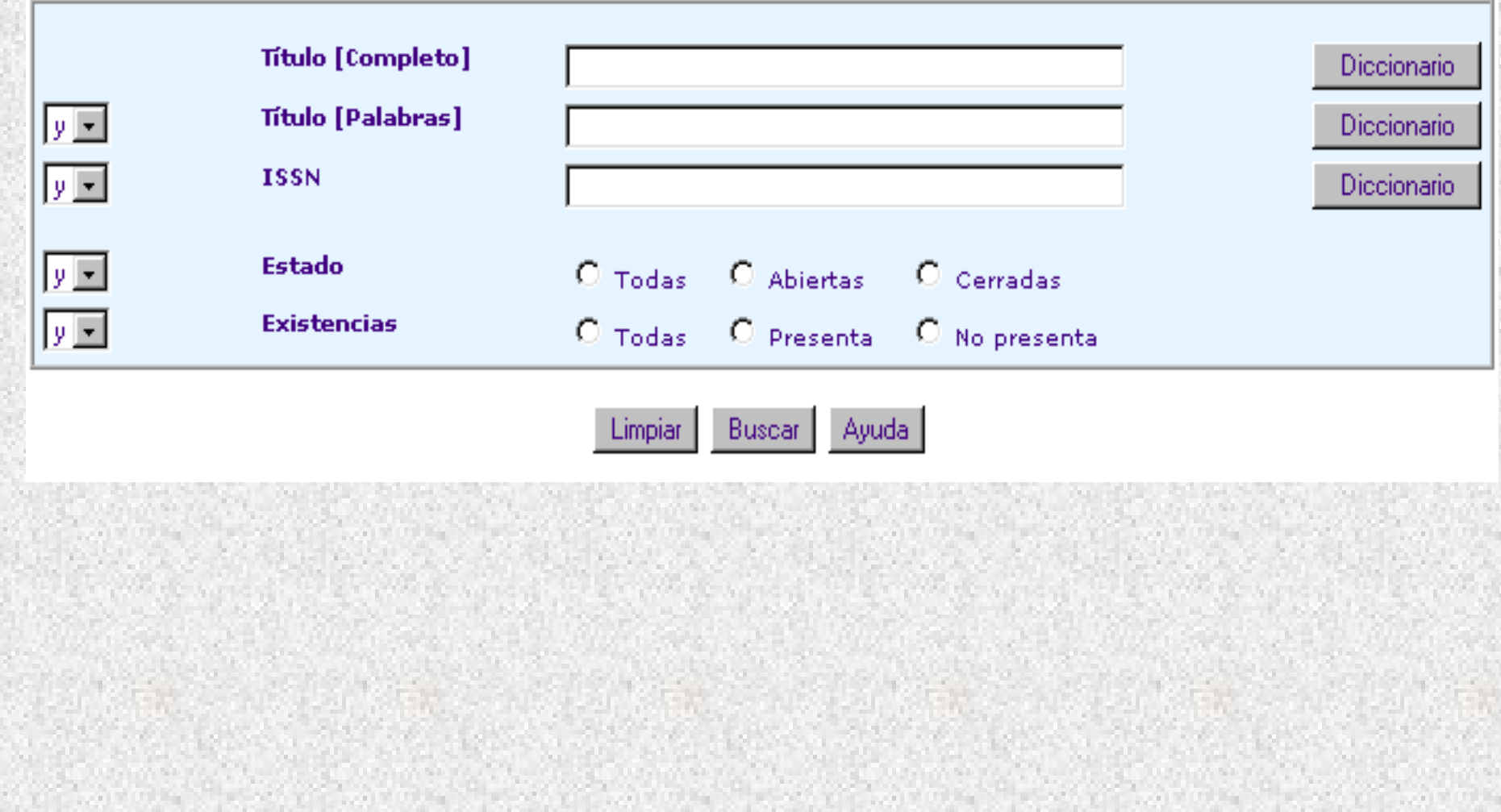

# Dos ejemplos de visualizaciones del Diccionario

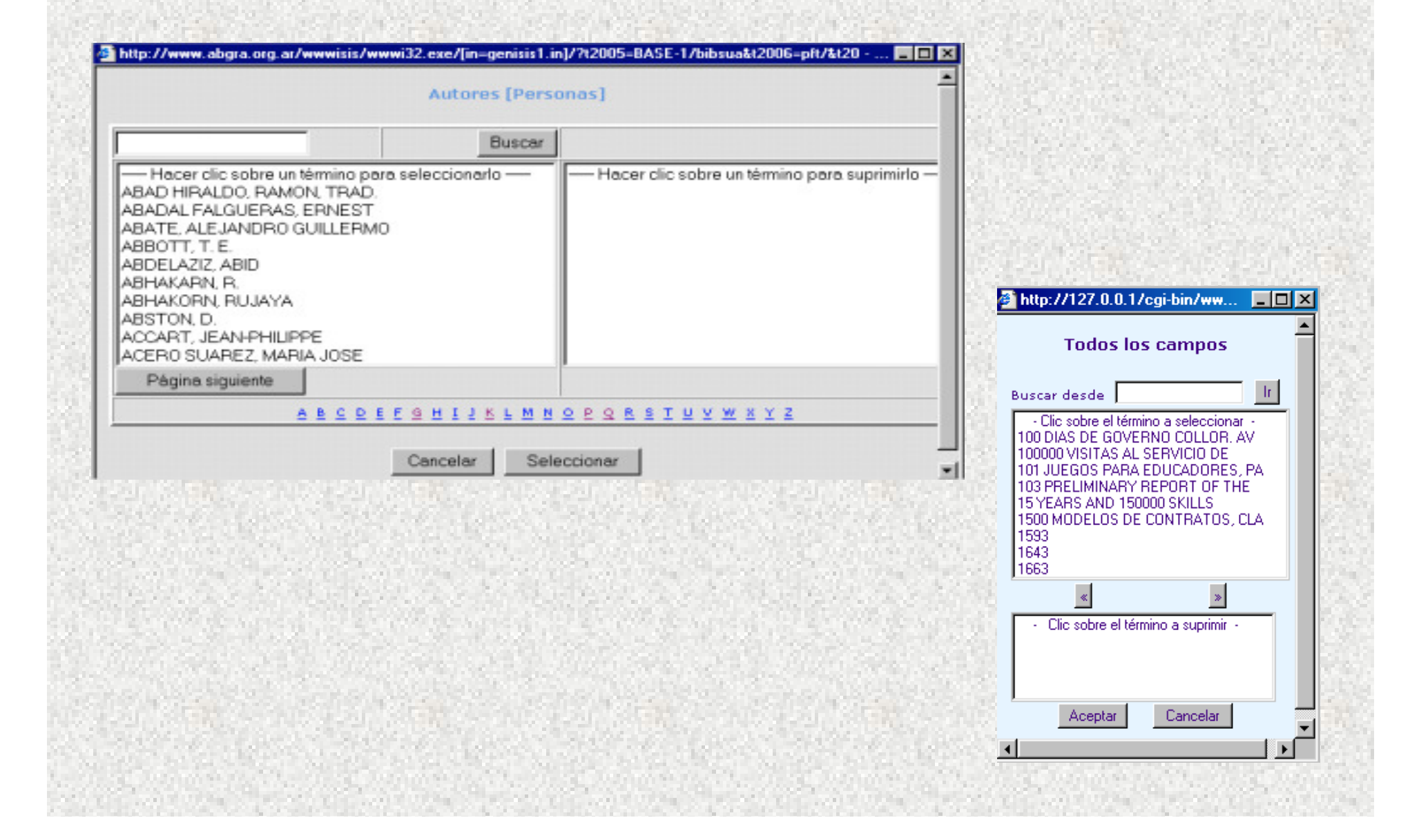

# Visualización de resultados a través del formato <sup>11</sup> Lista" - ejemplo 1

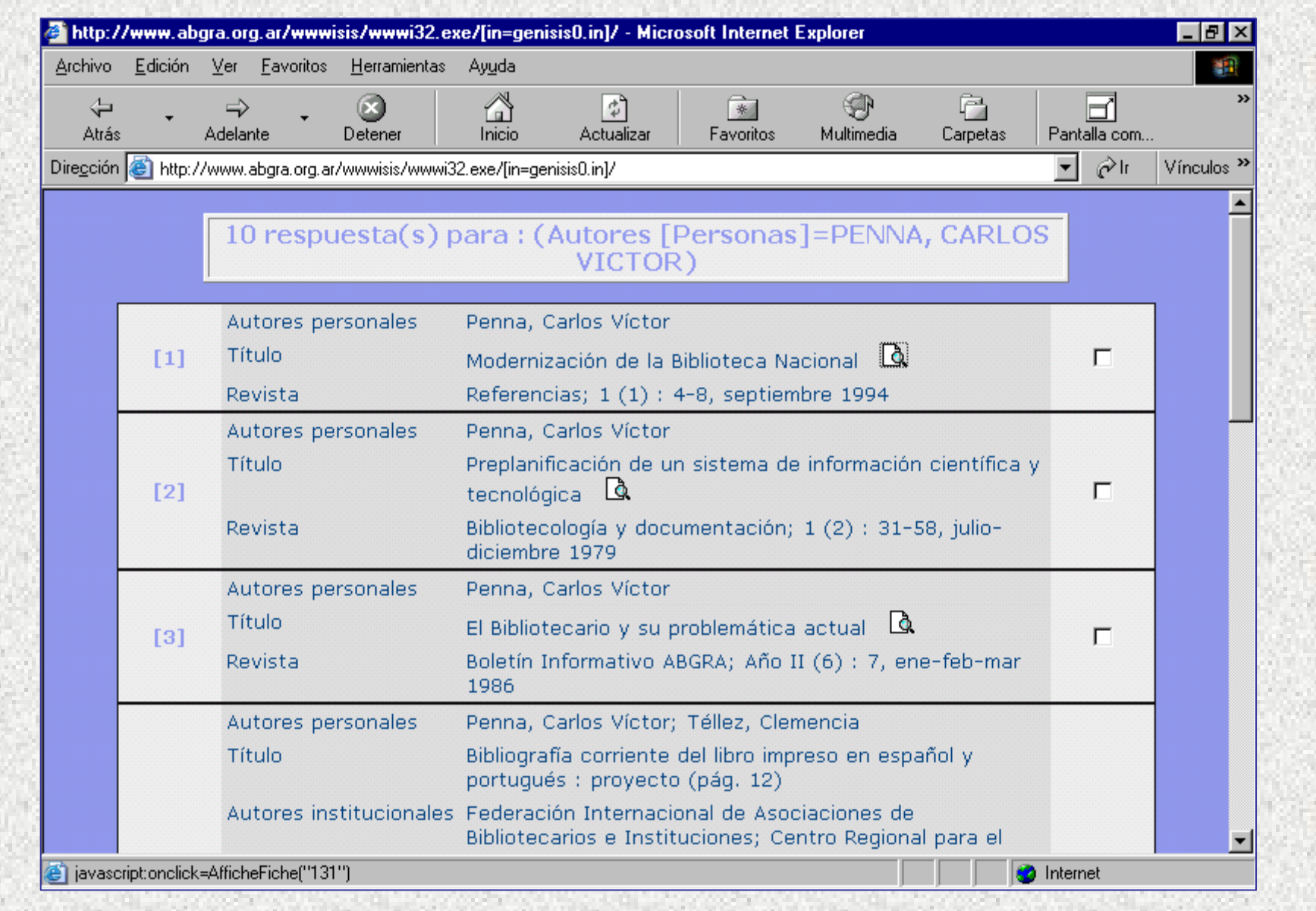

# Visualización de resultados a través del formato "Lista" - ejemplo 2

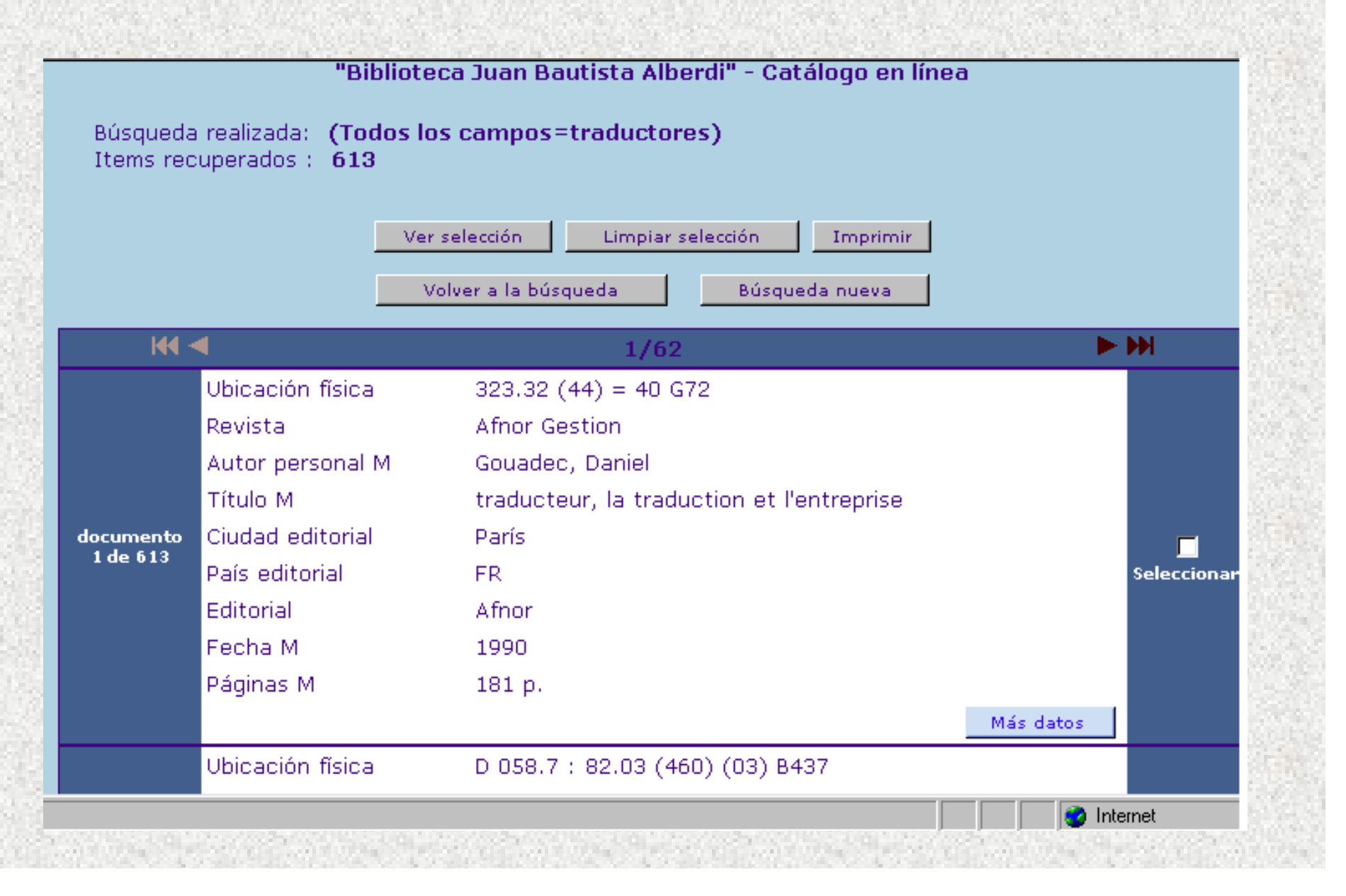

# Visualización de resultados a través del formato "Detallado" - un ejemplo

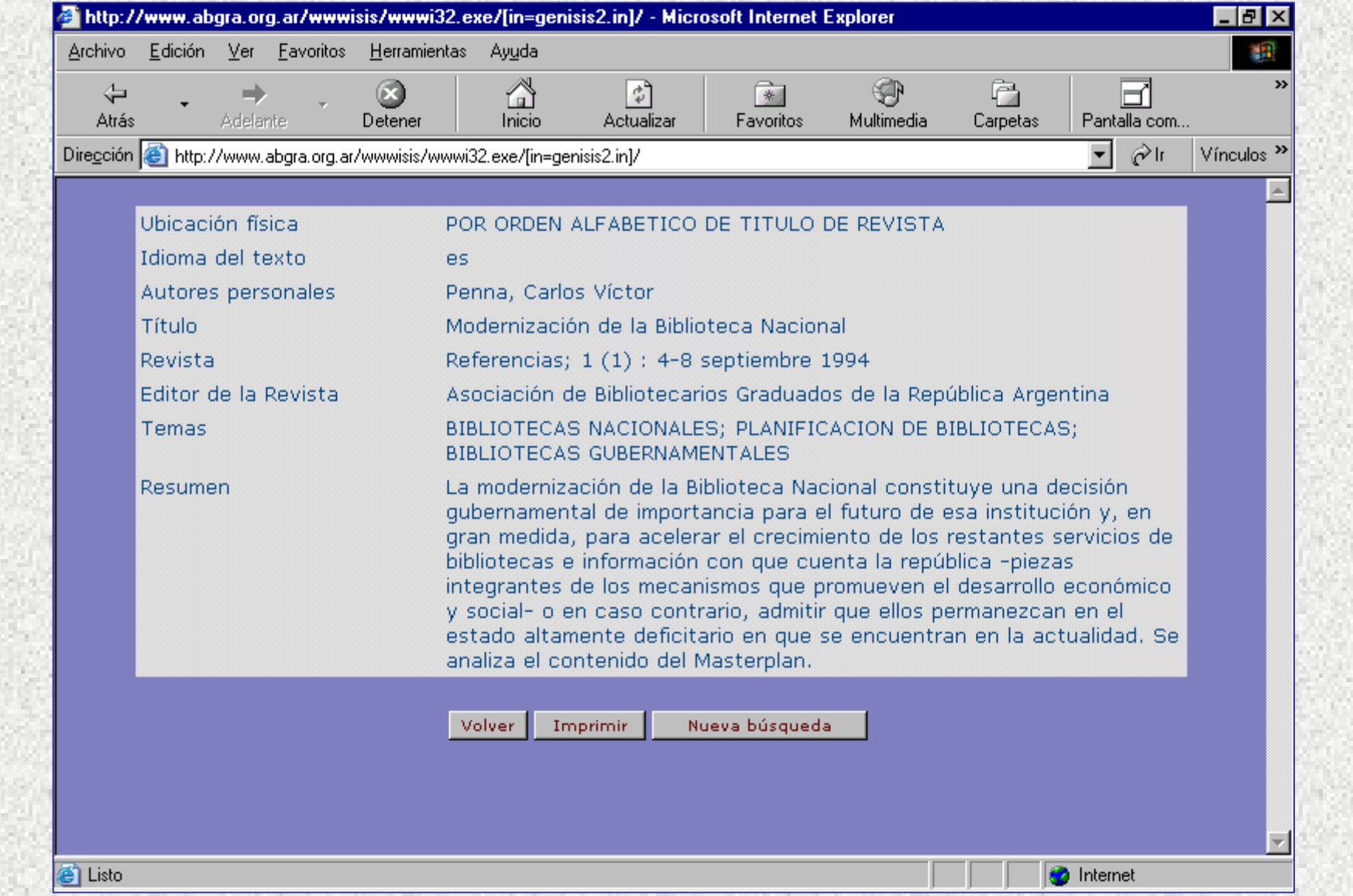

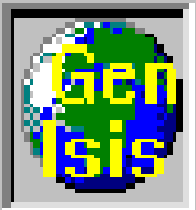

# Puesta en producción : Exportación al Servidor

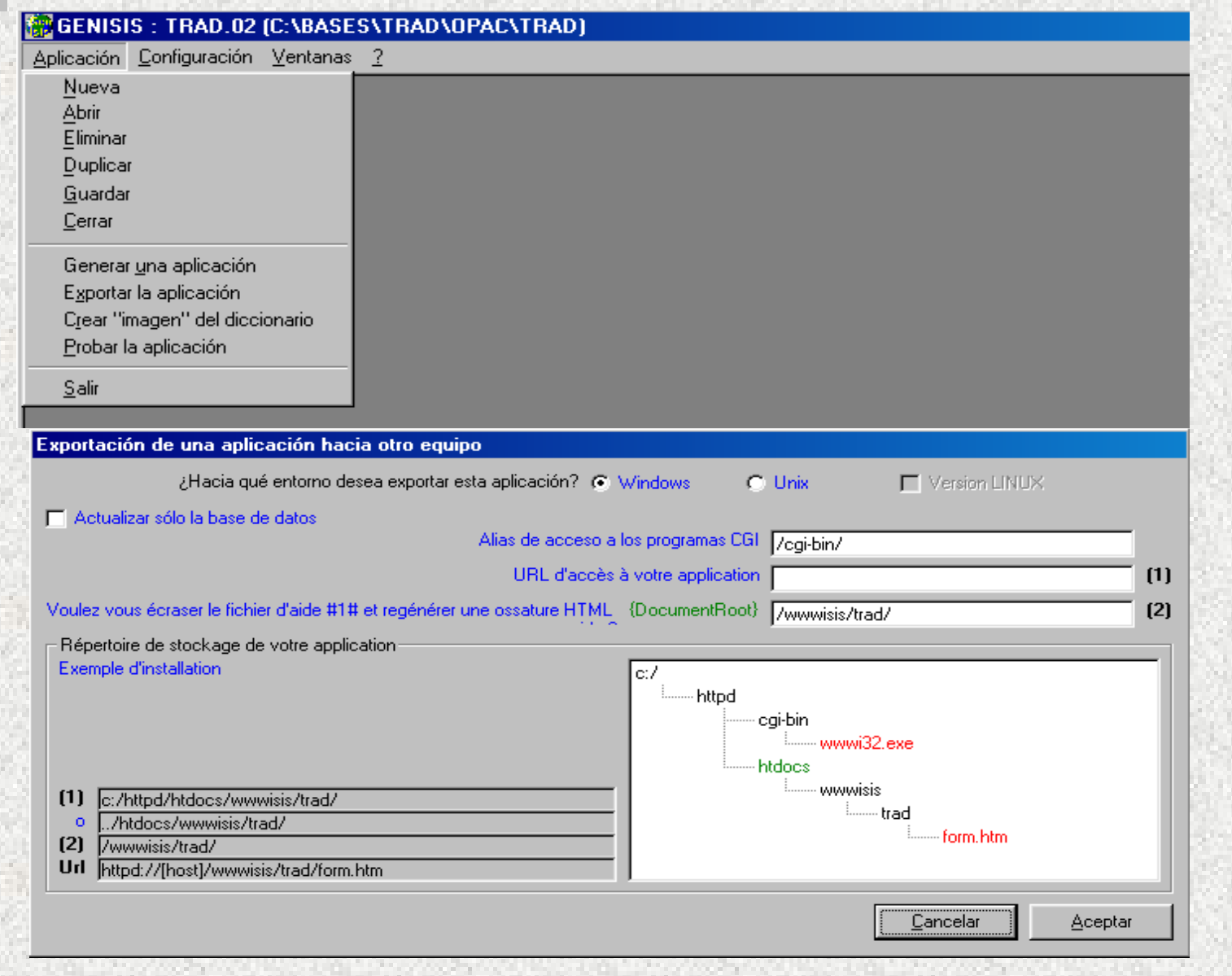

#### **GENISIS**

Exportación terminada. El procedimiento para instalar la aplicación en el otro sistema es el siguiente:

 $\mathbf{1}$ 

2

Copiar el contenido de la carpeta [C:\ARCHIVOS DE PROGRAMA\GENISISWEB\export] en [appli/] del otro equipo.

Copiar el contenido de la carpeta [C:\ARCHIVOS DE] PROGRAMA\GENISISWEB\export\cqi-bin\] en [CGI-BIN] del otro equipo.

3.

 $\vert$ En UNIX, se pueden cargar las bases de datos (codage), posicionarse en la carpeta [appli/gizmo] y lanzar el programa shell "[load gizmo.sh]" (no olvidarse de dar previamente a este programa los derechos de ejecución: chmod +x load gizmo.sh)

 $\blacktriangleleft$ 

En UNIX, se pueden cargar las bases de datos [TRAD], posicionarse en la carpeta [appli/data] y lanzar el programa shell "[load data.sh]" (no olvidarse de dar previamente a este programa los derechos de ejecución: chmod +x load data.sh)

La URL de su aplicación será [http://(servidor)/wwwisis/trad/form.htm].

Imprimir

Salir

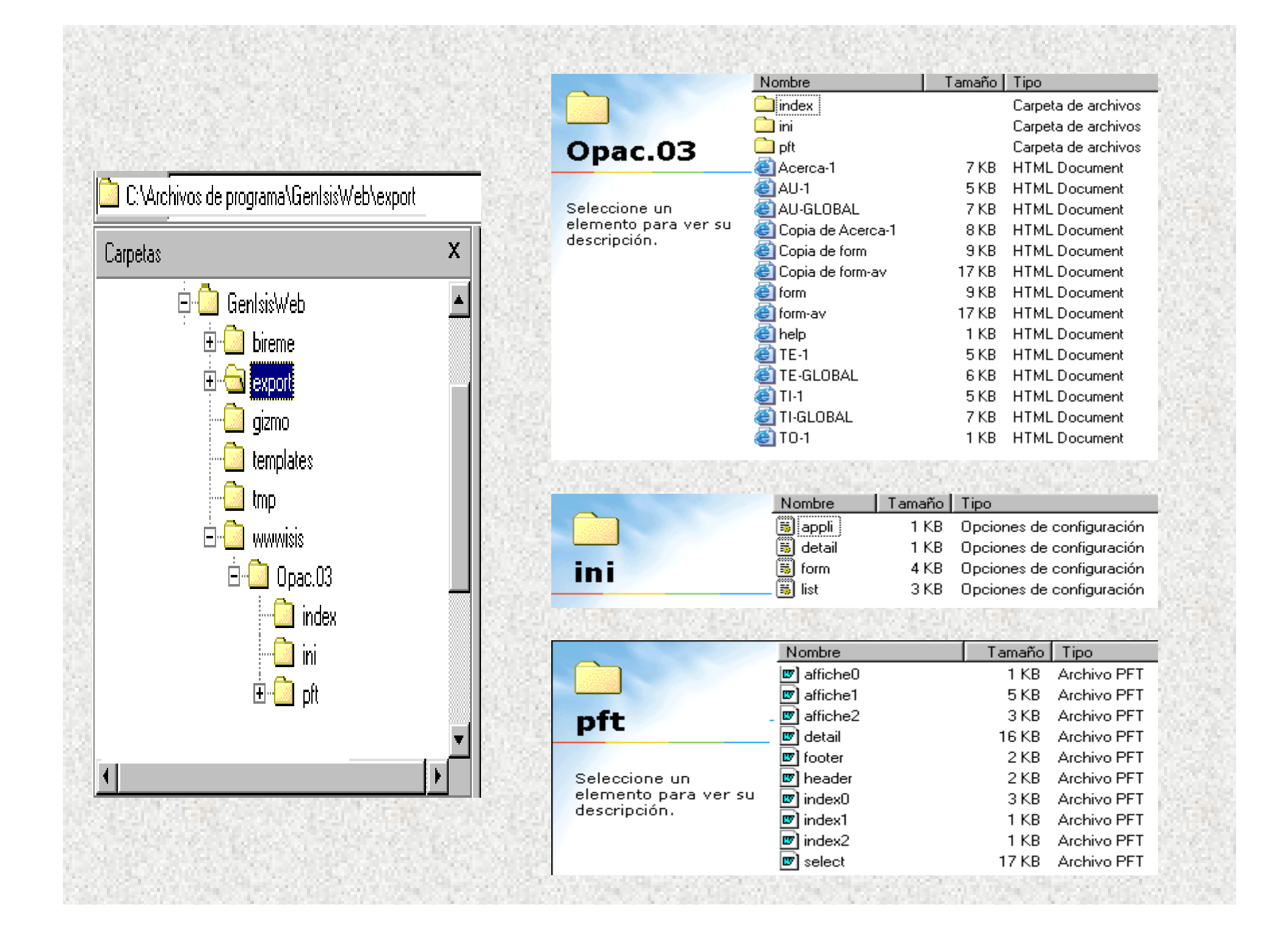

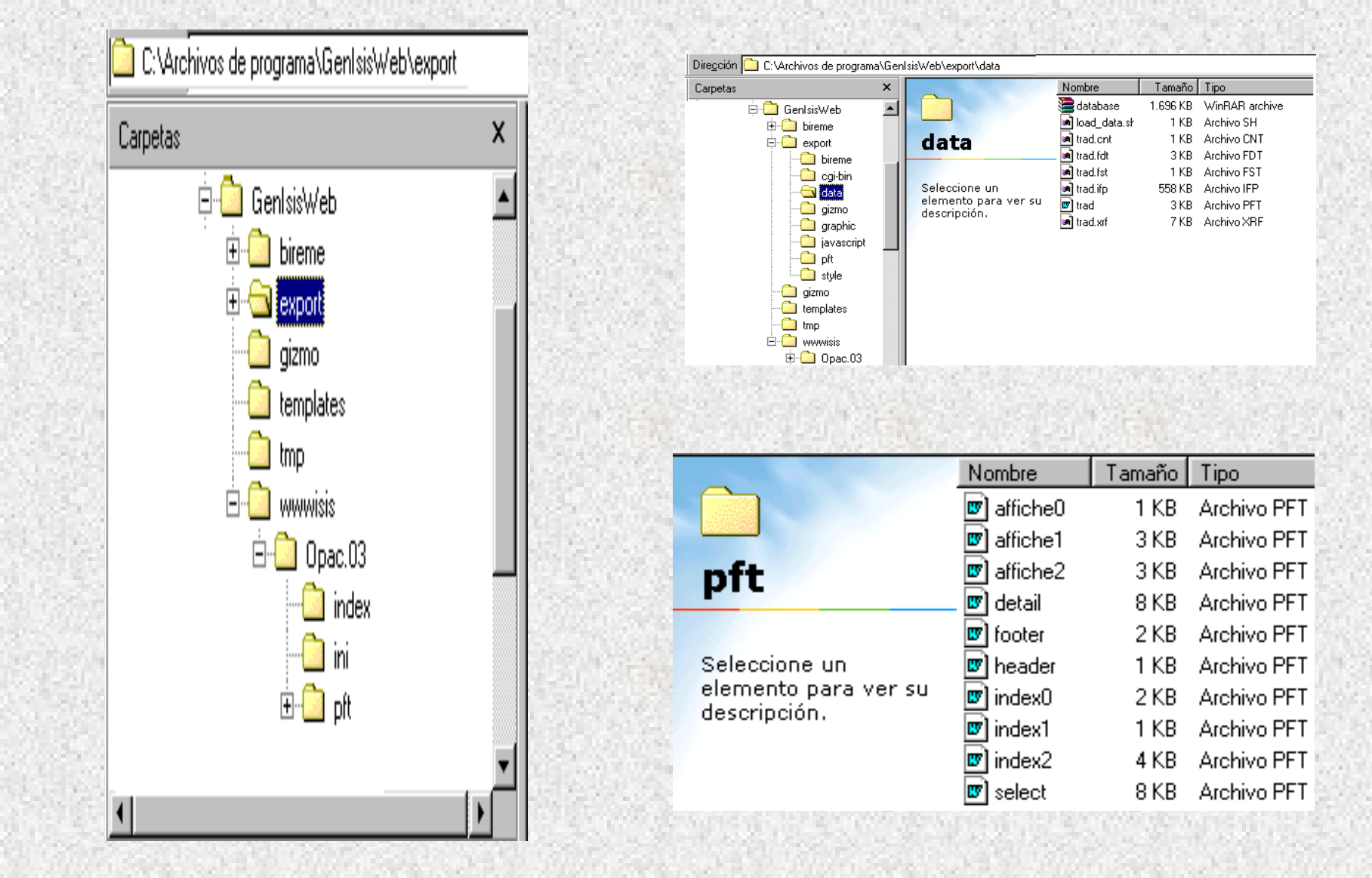

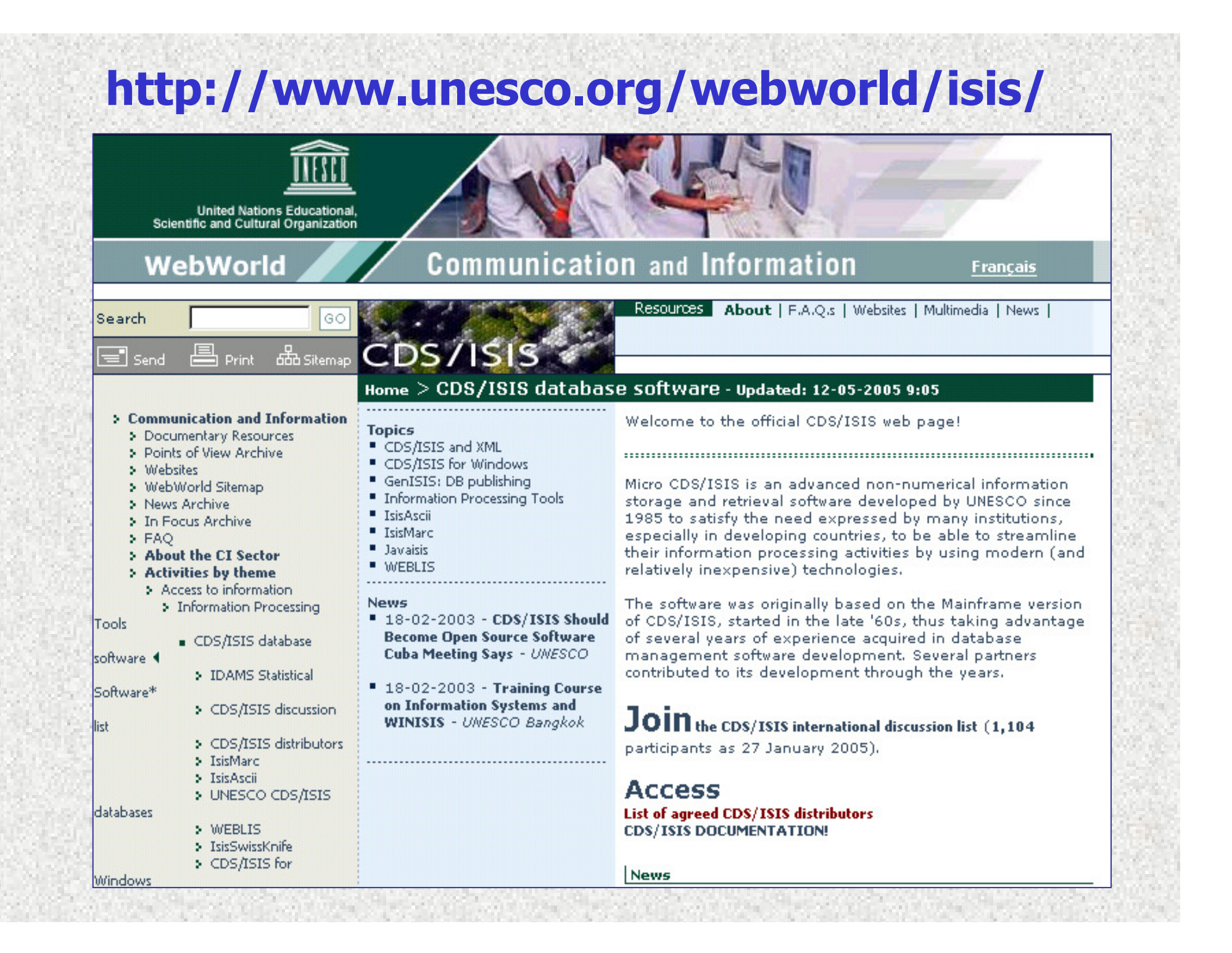

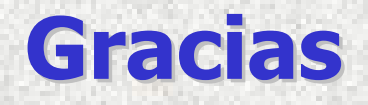

Enzo Di Muro edimuro@econ.uba.arBuenos Aires, 23-Junio-2006